# Introduction to FreeBSD Additional Topics

#### SANOG VI IP Services Workshop

July 16, 2005 Thimphu, Bhutan

Hervey Allen

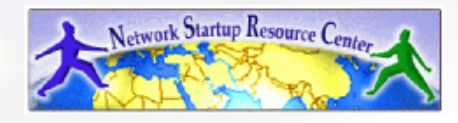

# Topics

- How FreeBSD boots (more detail)
- Recompiling the FreeBSD kernel
- Kernel loadable modules and hardware support
- Firewalls
- <sup>X</sup> Window vs. Gnome vs. KDE
- cvs in detail
- FreeBSD file system: UFS
- Logs
- Use of su
- Lots more commands
- devfs filesytem
- Accessing devices
- crontab

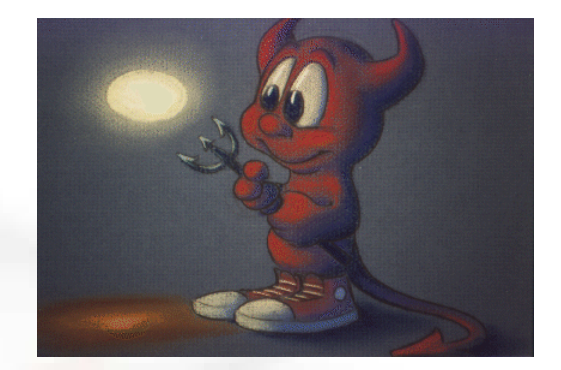

#### How FreeBSD Boots

Initial boot items are in /boot (this resides under "/", or in it's own partition).

#### **boot0:**

Copy of MBR is in /boot/boot0. MBR is at start of the boot disk andlilo, grub, or other MBR then this is not relevant.

#### **boot1/boot2 or Stage <sup>1</sup> and 2:**

/boot/boot1 is 512 bytes in size and runs /boot/boot2.

/boot/boot2 is more complex and runs / boot/loader.

## How FreeBSD Boots cont.

#### **Stage 3 or /boot/loader:**

- Probes for consoles and disk
- Reads in this order:
	- •/boot/loader.rc
	- /boot/loader.rc<br>/boot/defaults/<br>/boot/loader.cc
	- /boot/defaults/loader.conf<br>/boot/loader.conf to overri<br>ernel and modules are loade
- /boot/loader.conf to override previous second wait for key press. Interactive prompt Kernel and modules are loaded after <sup>a</sup> <sup>10</sup> available.

#### **For more discussion and examples see:** http://www.freebsd.org/doc/en\_US.ISO8859- 1/books/handbook/boot-blocks.html

### How FreeBSD Boots cont.

#### **The init process:**

- After the kernel boots it hands over control to the user process /sbin/init.
- If filesystems look good then init begins reading the resource configuration of the system. These files are read in this order:
	- /etc/defaults/rc.conf
	- /etc/defaults/rc.conf<br>/etc/rc.conf (override<br>/etc/re.conf local (ov
	- /etc/rc.conf (overrides previous)<br>/etc/rc.conf.local (overrides prev<br>ounte file systems in /etc/fetch /etc/rc.conf.local (overrides previous)<br>ounts file systems in /etc/fstab
- Mounts file systems in /etc/fstab

### How FreeBSD Boots cont.

#### **The init process cont.:**

- Once file systems are mounted then the following starts:
	- Networking services<br>System daemons<br>Locally installed nas
	- System daemons
	- System daemons<br>Locally installed<br>(/usr/local/etc/r Locally installed package daemons<br>(/usr/local/etc/rc.d scripts)<br>rocess and shutdown. (/usr/local/etc/rc.d scripts)

#### **Init process and shutdown:**

 When shutdown is called then init runs the scripts /etc/rc.shutdown.

### The FreeBSD Kernel

- You might rebuild a kernel to add hardware You might rebuild a kernel to add hardware<br>support, additional filesystem support, etc.<br>Or, to remove extraneous drivers. support, additional filesystem support, etc.
- Or, to remove extraneous drivers.
- Or, to remove extraneous drivers.<br>Kernel source, if installed, is in /u<br>Fitting is not a /usr/src/sys directory on
	- Kernel source, if installed, is in /usr/src/sys<br>- "If there is not a /usr/src/sys directory on your system,<br>then the kernel source has not been installed. The<br>easiest way to do this is by running /stand/sysinstall as "If there is not <sup>a</sup> /usr/src/sys directory on your system, then the kernel source has not been installed. The easiest way to do this is by running /stand/sysinstall as root, choosing Configure, then Distributions, then src, then sys." (FreeBSD Handbook 9.3)
- To rebuild your kernel you use the default<br>configuration file, update settings as<br>needed, then recompile the kernel,<br>installing it in /boot configuration file, update settings as needed, then recompile the kernel, installing it in /boot.

# Recompiling the FreeBSD Kernel

#### See FreeBSD Handbook section 8.3

- Config file in /usr/src/sys/*arch*/conf
- Example (old style):<br>- cp GENERIC /root/<br>- ln -s /root/kerne
	- cp GENERIC /root/kernel/MYNEWKERNEL
	- ln -s /root/kernel/MYNEWKERNEL
	- Edit MYNEWKERNEL file to set options see /usr/src/sys/arch/conf/NOTES
	- /usr/sbin/config MYNEWKERNEL
	- cd ../compile/MYNEWKERNEL
	- make depend, make, make install

#### Recompiling the FreeBSD Kernel cont.

#### Example (new style): After you've edited MYKERNEL for options

- cd /usr/src
- make buildkernel kernconf=MYNEWKERNEL
- make installkernel kernconf=MYNEWKERNEL
- Kernel installed as /boot/kernel/*kernel*
- Kernel installed as /boot/kernel/*kernel*<br>Old kernel is in /boot/kernel.old/*kerne*<br>If now kernel does not beet, so to beet.
- Old kernel is in /boot/kernel.old/*kernel*<br>If new kernel does not boot, go to boot<br>loader prompt and type: If new kernel does not boot, go to boot<br>loader prompt and type:<br>- unload loader prompt and type:
	- unload
	- boot /boot/kernel.old/kernel

#### Recompiling the FreeBSD Kernel cont.

- The kernel config file has many options. For <sup>a</sup> more complete explanation of the various options see (e.g. on <sup>a</sup> PC with Intel CPU):
	- /usr/src/sys/i386/conf/NOTES And, for non-architecture specific notes see:
	- /usr/src/sys/conf/NOTES
- Or look at the FreeBSD Handbook section 8.4 for some more examples.

### Kernel and Hardware Support

FreeBSD is moving towards "modularizing" hardware support. That is "drivers" (kernel loadable modules) are loaded at boot time to support your systems' hardware.

Some hardware is still supported by statically loaded software directly in the kernel.

Some hardware use is optimized by setting kernel state using the sysctl facility.

# Kernel Loadable & Static Modules

- Static (in conf) built-in during recompile<br>VS.<br>Kernel loadable (kld) /boot/kernel module vs.
- Kernel loadable (kld) /boot/kernel modules.
- Kernel loadable (kld) /boot/kernel modules.<br>Autoloading using /etc/rc.conf directives<br>and/or using /boot/loader.conf which Autoloading using /etc/rc.conf directives<br>and/or using /boot/loader.conf, which<br>overrides /boot/defaults/loader.conf and/or using /boot/loader.conf, which overrides /boot/defaults/loader.conf
- Address security in FreeBSD vs. Linux and<br>modules.<br>Commands kldload kldstat kldunload modules.
- Commands kldload, kldstat, kldunload

## Firewalls

Building an appropriate firewall ruleset for your situation requires thought:

- See FreeBSD Handbook section 10.8 to get started.
- Enable IP FireWall support (IPFW) by adding one, or more options to kernel configuration file.
- ipfw was updated to "ipfw2" in July 2002.
- Starting and stopping in /etc/rc.conf and /etc/rc.firewall.
- ipfw rules and firewall set are in /etc/rc.firewall.
- You can dynamically control ipfw as well:
	- ipfw flush, ipfw enable, ipfw disable,<br>ipfw flush, etc. ipfw flush, etc.

## Installing <sup>a</sup> Binary File

- This is much less common, but you can precompile a program for <sup>a</sup> specific version of FreeBSD.
- Clearly this would be something that might be done with commercial applications that have restrictive licensing agreements.
- Normally installation is done using <sup>a</sup> shell script that copies compressed files to the appropriate locations and updates configurations as needed.
- Adobe's Acrobat Reader, Macromedia Flash plugin, etc. are examples (/usr/local/bin/acroread).

# Installing with CVS

#### CVS: Concurrent Versions System

#### **Somewhat detailed FreeBSD Handbook entry:**

http://www.freebsd.org/doc/en\_US.ISO8859- 1/books/handbook/cvsup.html

- Typical use for CVS and FreeBSD (other than Typical use for CVS and FreeBSD (other than software projects) is to keep your Ports colled<br>up-to-date. software projects) is to keep your Ports collection up-to-date.
- To do this be sure you have installed the Ports<br>collection at initial installation.<br>Now install cvsup-without-gui from source if collection at initial installation.
- Now install cvsup-without-gui from source if<br>necessary: necessary:

# Install cvsup

If you are using KDE or Gnome, then check: pkg\_info | grep cvs If CVS is installed you can skip this. Otherwise: cd /usr/ports/net/cvsup-without-gui orcd /usr/ports/net/cvsup makemake install make clean

#### Install cvsup cont.

Now copy the cvsup configuration file needed to tell CVS to upgrade your ports collection. A sample is located in /usr/share/examples:

cp /usr/share/examples/cvsup/ports-supfile /root/. Edit this file to look like this (line 50):

# IMPORTANT: Change the next line to use one of the CVSup mirror sites # listed at http://www.freebsd.org/doc/handbook/mirrors.html.

\*default host=cvsupNAME.FreeBSD.org

\*default base=/usr

\*default prefix=/usr

\*default release=cvs tag=.

\*default delete use-rel-suffix

#### Install and Use cvsup

At this point you are ready to update your entire Ports collection with one simple command:

cvsup -g -L 2 /root/ports-supfile

- " -g " : don't use graphical interface.
- "-L <sup>2</sup>" : verbosity level. Level <sup>2</sup> is verbose.

# CVS Summary

CVS is <sup>a</sup> powerful and complex tool. For some more hints and information see:

man cvsup

info cvs

#### **FreeBSD Handbook:**

http://www.freebsd.org/doc/en\_US.ISO8859- 1/books/handbook/ports-using.html

# X Windows – Gnome – KDE

- The first thing to understand is that Gnome and KDE use the X graphical subsystem. Generally KDE programs run in Gnome and vice-versa.
- For a server you do not need to run, or install, any of these.
- You can run one, both, or other window managers like fwvm, windowmaker, etc.

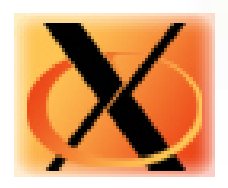

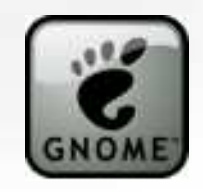

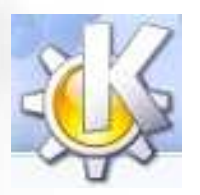

# X – Gnome – KDE cont.

- Which desktop environment is better? There's no<br>correct answer to this.<br>To configure how X runs you specify this in the correct answer to this.
- To configure how X runs you specify this in the<br>file /etc/X11/xorg.conf.<br>You general configure using the command: file /etc/X11/xorg.conf.
- You general configure using the command:<br>Xorg -config

Xorg -config

- To exit X you can press ALT-CTRL-Backspace.
- To exit X you can press ALT-CTRL-Backspace.<br>You can, also, go directly to a terminal using a<br>ctrl-f1 through f8. alt-ctrl-f9 returns to X. You can, also, go directly to a terminal using alt-<br>ctrl-f1 through f8. alt-ctrl-f9 returns to X. ctrl-f1 through f8. alt-ctrl-f9 returns to X.

# X – Gnome – KDE cont.

- You can install Gnome and/or KDE by choosing the You can install Gnome and/or KDE by choosing the gnome or kde "base" packages in under *Packages* using the /stand/sysinstall utility. gnome or kde "base" packages in under *Packages* using the /stand/sysinstall utility.
- Under FreeBSD 5.4 (July 2005) just install these to<br>pull in the entire desktop installations:<br>- gnome2-2.10.0 pull in the entire desktop installations:
	- gnome2-2.10.0
	- kde-3.4.1
- Once installed you can generally just run either gdm Once installed you can generally just run either gdm<br>or kdm to start the Gnome or KDE Display Managers<br>kdm supports multiple desktop choices. or kdm to start the Gnome or KDE Display Managers.
- 
- kdm supports multiple desktop choices.<br>For details on setting up your desktop en<br>read: For details on setting up your desktop environment<br>read:<br>http://www.freebsd.org/doc/en\_US.ISO8859-1/books/handbook/x11-wm.html read: http://www.freebsd.org/doc/en\_US.ISO8859-1/books/handbook/x11-wm.html

## The FreeBSD Unix File System

#### Taken from Wikipedia:

- UNIX file system (UFS) is <sup>a</sup> file system used by many unix operating systems. It is derived from the Berkeley Fast File System (FFS), which itself was originally developed from FS in the first versions of UNIX developed at Bell Labs.
- Nearly all BSD unix derivatives including FreeBSD, NetBSD, OpenBSD, NeXTStep, and Solaris use <sup>a</sup> variant of UFS. In Mac OS X it is available as an alternative to HFS. In Linux, partial UFS support is available and the native linux ext2 filesystem is derived from UFS.

## FreeBSD UFS cont.

#### UFS2 and Soft Updates make for <sup>a</sup> powerful combination:

- Data is clustered on cylinders to reduce fragmentation.
- Block level fragmentation to avoid wasting disk space when large block sizes are used.
- Extended attribute support.
- Support for 1TB file systems.
- Fast file system creation using "lazy" inode initizializtion.
- Soft updates to dramatically improve metadata operations.
- UFS is journaled so no need for fsck on large drives.

### FreeBSD UFS cont.

#### **To learn more about UFS and Soft Updates: UFS Definition from Wikipedia:**

http://en.wikipedia.org/wiki/UFS

#### **Little UFS2 FAQ:**

http://lists.freebsd.org/pipermail/freebsd-current/2003- April/001444.html

#### **Disk Tuning (Soft Udpates):**

http://www.freebsd.org/doc/en\_US.ISO8859- 1/books/handbook/configtuning-disk.html#SOFT-UPDATES

#### **Inode Definition from Wikipedia:**

http://en.wikipedia.org/wiki/Inode

# Installing FreeBSD (5.2.1)

#### Sample install session...

Boot from CD-ROM

Pick default FreeBSD install

Choose Express install optio<mark>n</mark>

Delete any slices laying around

Use "A" (entire disk) for FreeBSD slice

Q to finish disk partition

Install FreeBSD BootMgr

Create partitions like this:

- / 1GB

- /var 1GB with SoftUpdate on

- swap 1GB

- /usr (rest of disk with Softupdates on)

Q to finish partition creation

Choose A, or All to install everything

Choose to install Ports

```
Click Exit twice to get to media dialogue Choose to install from CD/DVD Say "Yes" to last chance to set options
- set root password
- add users
- configure addtion network interfaces
- configure dc0
                     - no dhcp
                    - host = int/labnn- domain = workshop.th
                    - ipv4 gw = 203.159.31.1
                    - nameserver = 203.159.0.1
                    - ipv4 address =
203.159.31.nnn- netmask (calc) =
255.255.255.0- configure your mouse, turn on
mouse daemon
```
- Configure Gnome - Get from CD/DVD - Add package bash - install packages - shells- Add package sudo (under security) - Set timezoneremove CD-ROMreboot

# Installing FreeBSD cont.

#### **First pick the type of install:**

- Standard
- -- Express
- Custom

#### **During install you must partition and slice. After install use Configure to:**

- Install Distribtutions
- Packages
- Configure network, accounts, Timezone, mouse, etc.

# More Commands

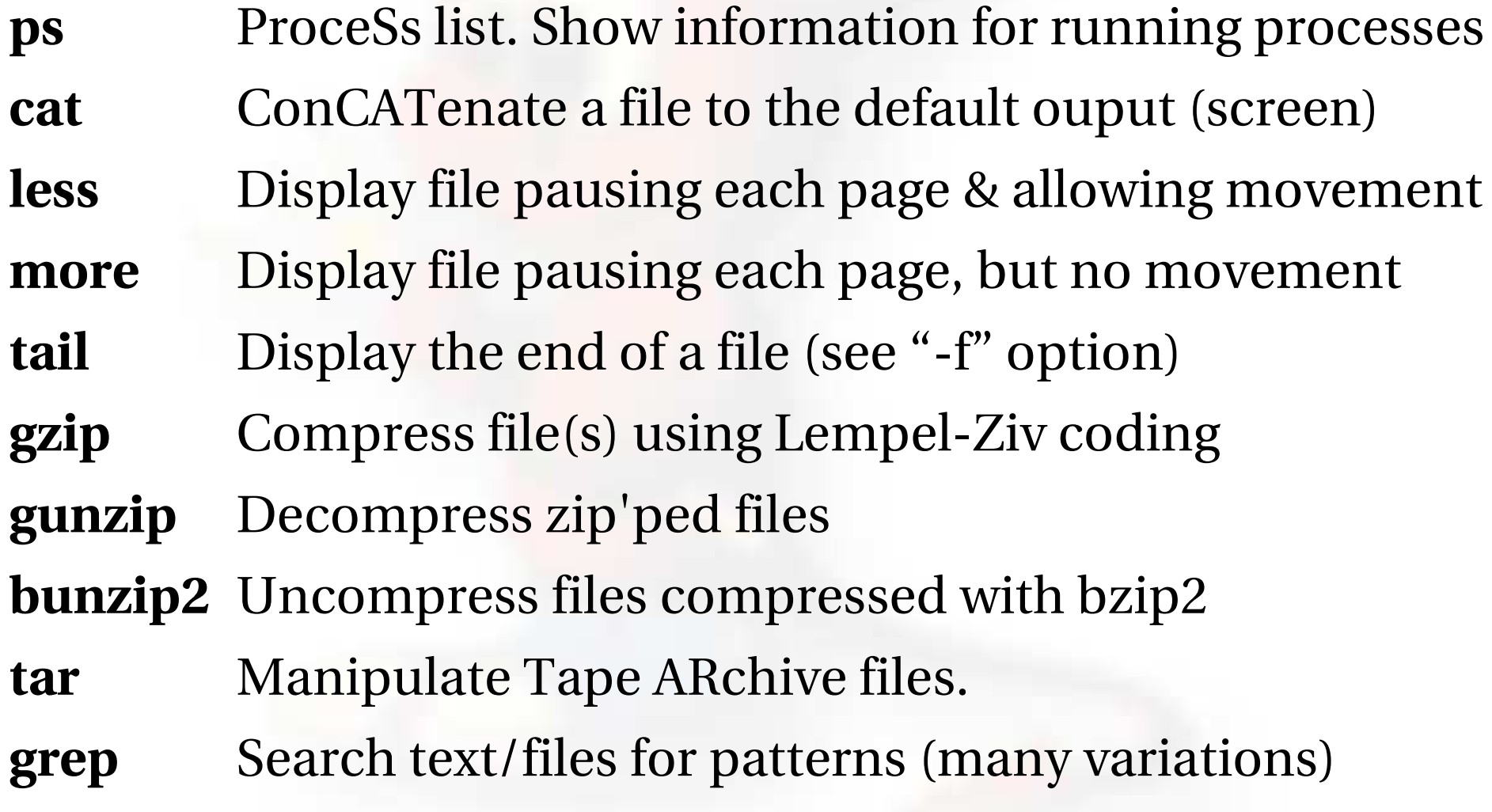

# Even More Commands

- a p r o p o s
- b g
- b z i p 2
- chgrp\*
- c h mo d
- clear
- chown\*
- ""ctrl-u"
- dat e
- exec
- df
- d m e s g
- d u
- export
- fi l e
	- fi n d \*root only for changes \*\*Not installed by default in FreeBSD
- gcc
- **h**exdump
- history
- i d
- $\;$  ifconfig $^*$
- i nfo
- **init** \*
- kill
- ln
- locate
- l s o f\* \*
- mk di r
- e "|" pipe
- man
- mki sofs
- mount\*
- netstat
- n m a p \*\*
- ping
- **pkg\_add**
- pkg\_delete
- pkg\_info
- **printenv**
- p s
- p w d
- reset
- **route** \*
- rmdir
- script
- set -
- su
- sysinstall
- sysctl
- swapinfo
- t c p d u m p
- t o p
- t ouch
- traceroute
- uname
- unset
- u n z i p
- users
- wat ch
- whereis
- whi ch
	- wh o a m i

#### Basic vi Commands

Impress your friends...

- **Open:** vi fn, vi -r fn, vi + fn, vi +n fn, vi +/pat fn<br>**Close:** :w, w!:, :wq, :wq!, :q, :q!
- 
- **Close:** :w, w!:, :wq, :wq!, :q, :q!<br>**Movement:** h,j,k,l w, W, b, B, **Movement:** h,j,k,l w, W, b, B, :n (+arrow keys)<br>**Edit:** A, i, o, x, D, dd, yy, p
- 
- **Edit:** A, i, o, x, D, dd, yy, p<br>**Search:** /pattern, ?pattern Search: /pattern, ?pattern, n, N<br> **Search: /pattern, ?pattern, n, N**

# /etc/group

#### Format is:

wheel:\*:0:root,hervey,test

Group name. 8 characters or less.

Encrypted password. Rarely used. "\*" as placeholder.

Group Identifying number (GID).

List of group members seperated by commas.

U ser's login shell.

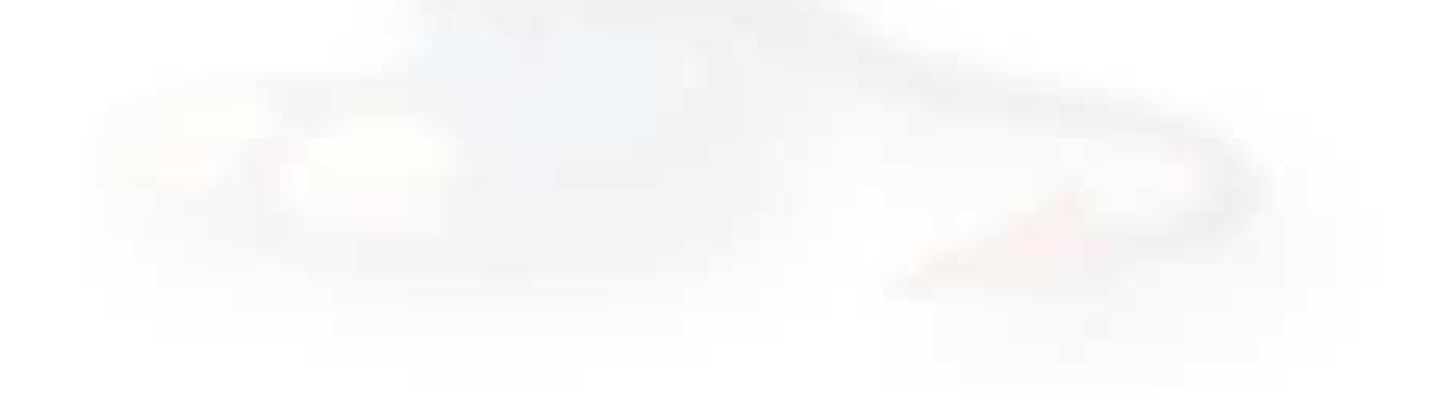

## Using the su Command

- The "su" command is used to become a different userid,<br>like root, without having to logout and log back in.<br>To use "su" to become root your userid has to be given like root, without having to logout and log back in.
- To use "su" to become root your userid has to be given<br>permission to do this in "/etc/sudoers".<br>Hse "su\_-" to become root *and* execute login scripts permission to do this in "/etc/sudoers".
- Use "su  $-$ " to become root *and* execute login scripts.
- Use "su –" to become root *and* execute login scripts.<br>You can allow users to run specific privileged command its interval doers" and "sudo" You can allow users to run specific privileged commands<br>using "/etc/sudoers" and "sudo".<br>You can assign users to the "wheel" groun and using using "/etc/sudoers" and "sudo".
- You can assign users to the "wheel" group and using You can assign users to the "wheel" group and using<br>"/etc/sudoers" you can allow them to run all comma<br>(or some, but unusual). "/etc/sudoers" you can allow them to run all commands (or some, but unusual).
- Use "visudo" as root to allow users or groups to use<br>sudo. Users in the "wheel" group can run su. sudo. Users in the "wheel" group can run su.

### More Uses for the su Command

Instead of having to open <sup>a</sup> root shell, you can run <sup>a</sup> privileged command like this:

sudo command

For example:

sudo mount /mnt/cdrom

And, if you wish to open <sup>a</sup> different user shell and run their login scripts do:

su – userid

# Looking for More Information

Not only can you use commands to find information about your system, but you can look inside several files, and you can use the sysctl facility as well.

Example of files with useful information:

- $\bullet$  /etc/motd
- /etc/motd<br>/etc/resolv /etc/resolve.conf
- /etc/services
- /etc/services<br>//etc/X11/xor /etc/X11/xorg.conf<br>/etc/fstab
- /etc/fstab

## More information cont.

- If you are used to "/proc" it's possible to compile support for this in to the kernel, but not normally used ("options LINPROCFS" in kernel conf file).
- You can look in /boot/kernel for modules available and use "kldstat" to see what's loaded (kernel loadable modules <sup>=</sup> "kld").
- Use "dmesg" to see what is reported during startup, including hardware and addresses.
- Use of sysctl, such as: sysctl  $-a$ , sysctl -aN sysctl kern.maxproc

And, see /etc/sysctl.conf

# Logs – How to Know What's Up

- To configure what happens to events that are To configure what happens to events that are<br>logged by applications using syslog, edit the f<br>/etc/syslog.conf (see "man syslog.conf"). logged by applications using syslog, edit the file /etc/syslog.conf (see "man syslog.conf").
- Take a look at the file /var/log/messages. The<br>"tail" command is very useful for this.<br>To troubleshoot start by typing: " $\texttt{tail}$  " command is very useful for this.
- To troubleshoot start by typing:<br>tail -f /var/log/messag

tail -f /var/log/messages

and in another terminal start and stop the service you are trying to debug.

## Logs cont.

There are many log files. For example, if you run <sup>a</sup> webserver, like apache, all of the webserver logs are likely to be in /var/log/httpd

sendmail uses /var/log/maillog

There are multiple software packages to read and automatically generate reports based on logfiles. See:

 http://nsrc.org/security/index.html#logging for some examples of available packages.

# Mounting Filesystems

- If you want to mount <sup>a</sup> filesystem not listed in /etc/fstab then you need to use the mount command.
- First, you need to know what entry in the /dev directory describes the device you wish to mount (a cd, floppy, another hard drive, etc.).
- You, also, need to know what type of filesystem.
- You, also, need to know what type of filesystem.<br>For example, <u>mounting a dos formatted floppy</u>: For example, <u>mounting a dos formatted floppy</u>:<br>- mount -t msdos /dev/fd0 /mnt/floppy or<br>- mount msdosfs /dev/fd0 /mnt/floppy
	- mount -t msdos /dev/fd0 /mnt/floppy or
	- mount \_ msdosfs /dev/fd0 /mnt/floppy

And, <sup>a</sup> USB flash pen drive:

mount -t msdos /dev/da0s1 /mnt/usb

# devfs

#### **DEV**ice **F**ile **S**ystem:

Basically <sup>a</sup> way to interact with new devices at the kernel level in the global file system namespace. DEVFS allows the sytem to adapt to hardware changes more cleanly.

- USB, firewire, etc. device mounts are cleaner.
- USB, firewire, etc. device mounts are cleaner.<br>Included by default in FreeBSD 5.0 and above
- Included by default in FreeBSD 5.0 and above.<br>No longer need to use makedev to create device No longer need to use makedev to create device<br>nodes for new hardware. nodes for new hardware.

# Accessing Devices

- If you want to manipulate how certain items can be If you want to manipulate how certain items can be<br>accessed edit the file /etc/devfs.conf.<br>For items that are dynamically attached (USB accessed edit the file /etc/devfs.conf.
- For items that are dynamically attached (USB<br>devices for example) use /etc/devfs.rules.<br>man pages are not yet available. See them here:
- man pages are not yet available. See them here:<br>- http://www.xs4all.nl/~rsmith/freebsd/devfs.conf.txt<br>- http://www.xs4all.nl/~rsmith/freebsd/devfs.rules.tx
	- http://www.xs4all.nl/~rsmith/freebsd/devfs.conf.txt
	- http://www.xs4all.nl/~rsmith/freebsd/devfs.rules.txt
- To better understand read:<br>- man devfs<br>- man usbd.conf
	- man devfs
	- man usbd.conf
- And, for ide devices accessed via the *cam* subsystem:<br>- man xpt<br>- man pass
	- man xpt
	- man pass

## User Hardware Access Example

To allow an end-user r/w access to <sup>a</sup> local cdr/dvd-r drive you can add the following to /etc/devfs.conf\*

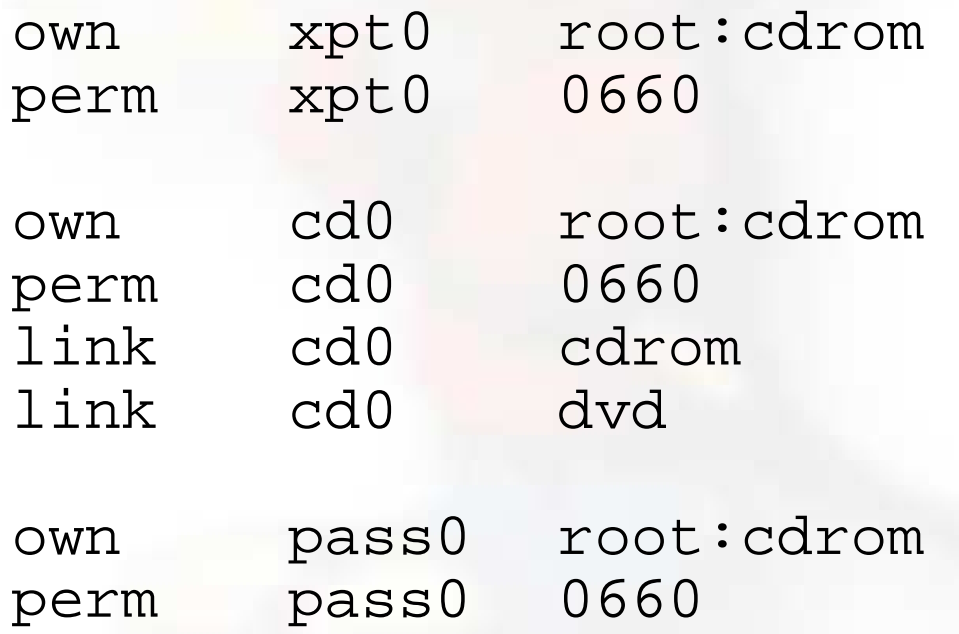

\*From http://www.xs4all.nl/~rsmith/freebsd/

# Crontab

- The "cron" service allows you to The "cron" service allows you to<br>automatically run programs where<br>This is configured in /etc/cronts automatically run programs when you want.
- This is configured in /etc/crontab, and<br>/var/cron/tabs/<br>I Ise the command crontab in order to /var/cron/tabs/
- Use the command crontab in order to Use the command crontab in order to<br>change the files that control how the cro<br>daemon works. change the files that control how the cron daemon works.

### Crontab cont.

- In addition you can specify who may and In addition you can specify who may and<br>may not use cronjobs with /var/cron/allo<br>and /var/cron/deny may not use cronjobs with /var/cron/allow and /var/cron/deny
- A cron file that shows how <sup>a</sup> service is going to run has the following format:

Minute Hour Day Month Weekday Command

#### An example:

1 4 1 4 \* /bin/mail user@dot.com <sup>&</sup>lt; /home/user/joke

Send an email on the first of April.